# **Use the Secure Endpoint Mac/Linux CLI**

### **Contents**

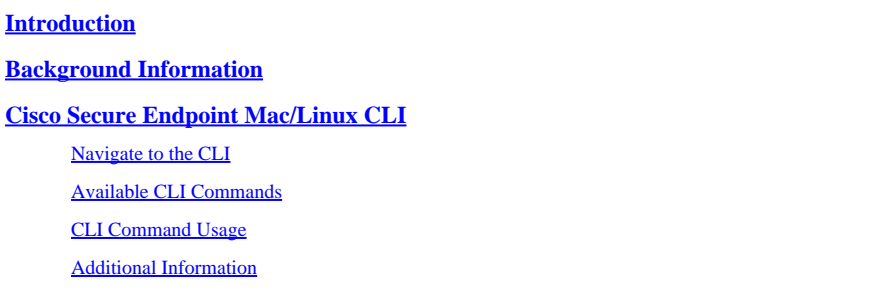

## <span id="page-0-0"></span>**Introduction**

This document describes the Command Line Interface (CLI) commands available for use with the Secure Endpoint connector on Linux and MacOS.

## <span id="page-0-1"></span>**Background Information**

The CLI commands are available for use by all users on a system; however, some commands depends on policy configuration and/or root permission. The commands dependent on this are disclosed throughout this article.

# <span id="page-0-2"></span>**Cisco Secure Endpoint Mac/Linux CLI**

#### <span id="page-0-3"></span>**Navigate to the CLI**

The Secure Endpoint CLI is available when the Secure Endpoint connector is installed and running on the system:

- Open the Terminal window on Mac/Linux.
- Run the CLI tool in these paths:
	- on Linux:/opt/cisco/amp/bin/ampcli
	- on Mac:/opt/cisco/amp/ampcli
- When the CLI starts, this message is displayed:

ampcli - Cisco Secure Endpoint Connector Command Line Interface Interactive mode

Enter 'q' or Ctrl+c to Exit

```
[logger] Set minimum reported log level to notice
Trying to connect...
Connected.
ampcli>
```
#### <span id="page-1-0"></span>**Available CLI Commands**

**NOTE:** all of the available CLI commands can also be run directly from the command line, for example/opt/cisco/amp/bin/ampcli helpor/opt/cisco/amp/ampcli helpworks the same as if you start the CLI and runhelp.

• For a full list of CLI commands, the user can runhelp:

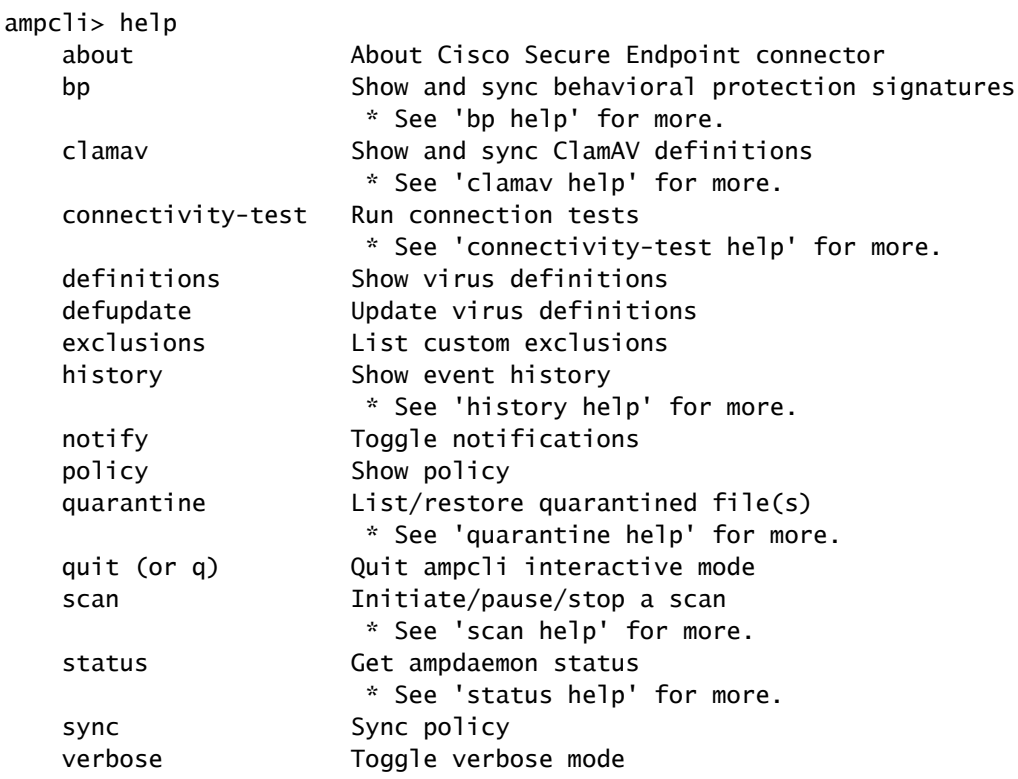

• The commands bp, clamav, connectivity-test, history, scan, andquarantinetake additional parameters, which are described if the user runs the command along with help:

ampcli> bp help Supported bp parameters: status Display engine and definition information sync Synchronizes BP signatures

ampcli> clamav help Supported clamav parameters: status Display engine and definition information sync Synchronizes ClamAV definitions

ampcli> connectivity-test help Supported connectivity-test parameters: all **The Performs all connectivity tests** 

```
  bpsig         Performs a Behavioral Protection signature fetch test
  crashdump     Performs an upload test of a crash diagnostic
event Verifies connectivity to the event intake server
  hc            Performs a minimal connection test with the registration server
  orbitalupdate Performs an orbital update download test
policy Superforms a policy fetch test of the current policy. A policy serial number can be provided to fetch a
                                * Usage: 'policy [serial number]' (optional serial number, must be greater than 0)
  fileupload    Performs a file upload test
  update        Performs a connector update download test
```

```
ampcli> history help
Supported history parameters:
  list List history
          * Listing starts at page 1. Each time 'list' is run we move to
            the next page. Specify a page number to jump directly to
           that page.
   pagesize Set history page size (max: 12)
          * e.g. 'ampcli> history pagesize 10'
```

```
ampcli> scan help
Supported scan parameters:
  flash Perform a flash scan
  full Perform a full scan
  custom Perform a custom scan on a file or directory (recursive)
          e.g. '...> scan custom file_or_directory_to_scan'
  pause Pause a running scan
  resume Resume a paused scan
  cancel Cancel a running scan
  list List scheduled scans
```
ampcli> quarantine help Supported quarantine parameters: list List currently quarantined files \* Listing starts at page 1. Each time 'list' is run we move to the next page. Specify a page number to jump directly to that page. restore Restore file by quarantine id e.g. '...> quarantine restore <quarantine id>' run 'quarantine list' first to find <quarantine id> in listing

**NOTE:**Use the helpparameter to provide the supported input parameters for a given command, with the exception of status help. When helpis issued with the status CLI command, it displays a list of all supported connector states, with a short description and possible reasons for each status. The current connector status is indicated in the table by \*\*.

#### <span id="page-2-0"></span>**CLI Command Usage**

• about - provides information, such as version and GUID of the connector.

ampcli> about Cisco Secure Endpoint Connector v1.16.0.123 Copyright (c) 2013-2021 Cisco Systems, Inc. All rights reserved. This product incorporates open source software; refer to /opt/cisco/amp/doc/acknowledgement.txt for details.

[ 22b608b3-b20e-4bd3-8b53-def824acce8a ]

- bp*(This option is only available for connector versions 1.22.0+ on Linux and 1.24.0+ on macOS)* ○ status - display Behavioral Protection engine and definition information
	- If Behavioral Protection is not enabled then no additional engine or signature information is provided:

ampcli> bp status Behavioral Protection is not enabled

> • If Behavioral Protection is enabled then the engine, mode, and signature information is displayed:

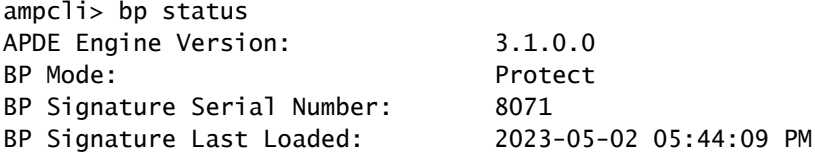

- sync synchronize the Behavioral Protection signatures
- clamav
	- status display clamay engine and definition information

```
ampcli> clamav status
Definition Version: ClamAV(bytecode.cvd: 334, daily.cvd: 26893, main.cvd: 62)
Definitions Published: bytecode.cvd: 22 Feb 2023 16-33 -0500
                          daily.cvd: 01 May 2023 03-22 -0400
                          main.cvd: 16 Sep 2021 08-32 -0400
Definitions Last Updated: 2023-05-01 04:01:55 PM
```
- sync synchronize the clamay signatures
- connectivity-test •
	- all Performs all connectivity tests
	- bpsig Performs a Behavioral Protection signature fetch test
	- crashdump Performs an upload test of a crash diagnostic
	- event Verifies connectivity to the event intake server
	- hc Performs a minimal connection test with the registration server
	- orbitalupdate Performs an orbital update download test
- policy [serial number] Performs a policy fetch test of the current policy. A policy serial number can be provided to fetch a specific policy
- fileupload Performs a file upload test
- update Performs a connector update download test
- defupdate send a request to the Cloud to update Virus Definitions.
- exclusions show the current exclusions for the connector:
	- This setting must also be enabled in the connector policy for exclusions to be shown.

```
ampcli> exclusions
Exclusions:
 Path /home
 Path /mnt/hgfs
  Regular Expression /var/log/.*\.log
```
- history
	- history list list the history of connector activity (scans, quarantines, and so on)
	- history pagesize <numeric\_value> sets the pagesize for the history view (max 12)

ampcli> history pagesize 12 Page size set to 12

- isolate (This option is only available for Mac connector versions 1.21.0 and higher (not on Linux)) • isolate stop <token> - stop endpoint isolation session with the token used to start the isolation session
- notify toggle connector notifications in the CLI on/off.
	- This setting must also be enabled in the connector policy.
	- On Mac, this does not affect notifications in the UI.

ampcli> notify Notifications set to on

ampcli> notify Notifications set to off

• policy - shows the current policy for the connector:

```
ampcli> policy
Quarantine Behavior:
   Quarantine malicious files.
Protection:
```
 Monitor program install. Monitor program start. Passive on-execute mode. Proxy: NONE Notifications: Do not display cloud notifications. Policy: Audit Policy for Cisco Secure Endpoint (#5755) Last Updated: 2020-01-08 04:49 PM Definition Version: ClamAV(bytecode.cvd: 331, daily.cvd: 25721, main.cvd: 59) Definitions Last Updated: 2020-01-08 05:09 PM

For Mac connector versions 1.16.0 and newer and for Linux connector versions 1.17.0 and newer, policyincludes the policy status for Orbital:

Orbital: Enabled

There are two values for the Orbital policy setting:

- 1. Enabled: Orbital is enabled via policy.
- 2. Disabled: Orbital is disabled via policy.

For Mac connector versions 1.21.0 and newer (not on Linux), policyincludes the policy status for Endpoint Isolation:

Isolation: Enabled

There are two values for the Isolation policy setting:

- 1. Enabled: Endpoint Isolation is enabled via policy.
- 2. Disabled: Endpoint Isolation is disabled via policy.
- posture show connector posture in JSON format • posture prettyprint - print posture with pretty print JSON format

```
ampcli> posture
{"running": true, "connected": true, "connector_version": "1.19.1.1419", "agent_uuid": "e03ecde8-1aee-4
```
- quarantine(*This option is only available for users with root privileges.*)
	- quarantine list list the quarantined items on the system.
	- quarantine restore <quarantine\_id> restore a quarantined file via the quarantine id, which can be found via the quarantine listcommand.
- quit (or q) quit the Secure Endpoint Mac/Linux connector CLI.
- scan
	- scan flash- perform a flash scan of the system.
- scan full- perform a full scan of the system.
- scan custom <path\_to\_scan> scan a specified file or directory.
- scan pause pause any currently running scans.
- scan resume resume any currently paused scans.
- scan cancel cancel any currently running scans.
- scan list list any scheduled scans to be performed on the system.
- status provides the current status of the connector on the system.
	- status help-display a table of all connector statuses, the current connector status, with descriptions of each status state, and reasons for a given state.

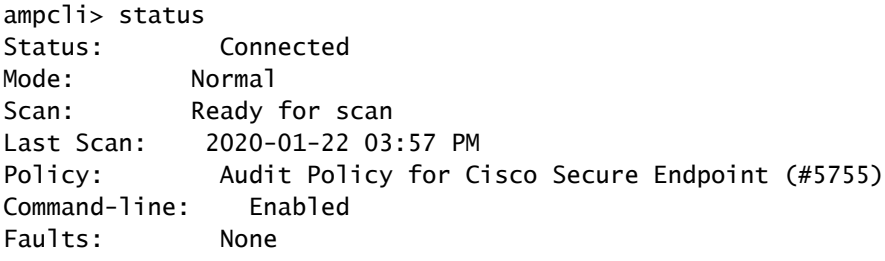

If an endpoint has faults present, the Faults field shows the number of faults present for each severity level (Critical/Major/Minor). As of connector version 1.12.3, the CLI shows aFault IDsfield, which shows the Fault Codes for each fault raised on the endpoint. The CLI outputs guidance related to each fault present on the endpoint.

ex:

Faults: 1 Critical, 1 Major Fault IDs: 1, 3 ID  $1$  - Critical: The system extensions failed to load. Approve the system extensions in Securit ID 3 - Major: Full Disk Access not granted. Grant access to the ampdaemon executable in Securit

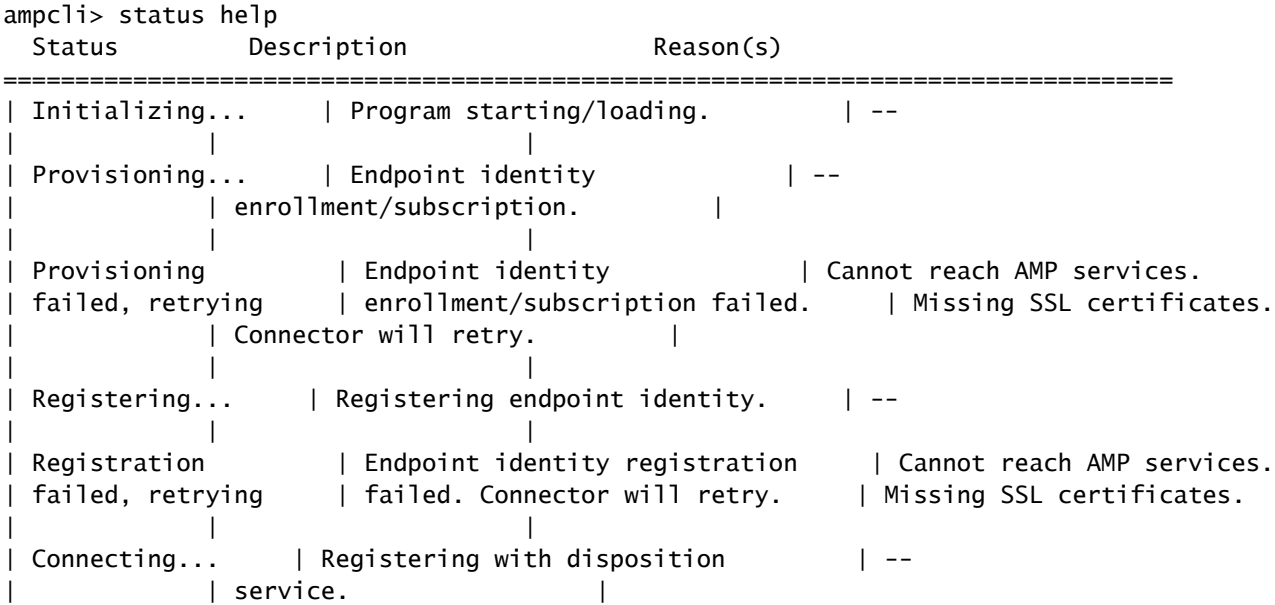

| | | | Connection failed, | Registration with disposition | Cannot reach AMP services. | retrying | service failed. Connector will | Missing SSL certificates. | | retry. | | | | \*\* Connected | Enrollment and registration | --| succeeded. Connected to AMP | services. Connector is operating | | | normally. | | | | Disabled | Connector is not operational. | AMP subscription is invalid | or has expired. | | | Disconnected,  $|$  Lost connection to the disposition  $|$  Network connection to the | retrying | service after an initial | disposition service has been | connection was established. | interrupted. | Connector will attempt to | | reconnect. | | | | | Offline (the | The local network has been | Cable disconnected. | network is down) | disconnected. | | The network interface is | | disabled. | | | =================================================================================

\*\* indicates the current status of the Connector Run "ampcli connectivity-test" to help diagnose connection errors

For Mac connector versions 1.16.0 and newer and for Linux connector versions 1.17.0 and newer, statusincludes the current status of Orbital on the computer:

Orbital: Enabled (Running)

There are three values for the Orbital status:

- Enabled (Running): indicates the current policy has enabled Orbital and the Orbital service is 1. currently running on the computer.
- Enabled (Not Running): indicates the current policy has enabled Orbital but the Orbital service is 2. currently not running on the computer.
- 3. Disabled: indicates the current policy has not enabled Orbital.

For Mac connector versions 1.21.0 and newer (not on Linux), statusincludes the current status of Endpoint Isolation on the computer:

Isolation: Isolated

There are three values for the Orbital status:

- 1. Isolated: indicates the current policy has enabled Endpoint Isolation and the computer is isolated from the network.
- 2. Not Isolated: indicates the current policy has enabled Endpoint Isolation and the computer is not

isolated.

- 3. Disabled in Policy: indicates the current policy has not enabled Endpoint Isolation.
- sync sync the connector with the Cloud to ensure latest policy.
- verbose toggle verbose logs for the CLI on/off.

ampcli> verbose Verbose mode set to on

ampcli> verbose Verbose mode set to off

#### <span id="page-8-0"></span>**Additional Information**

[Technical Support & Documentation - Cisco Systems](https://www.cisco.com/c/en/us/support/index.html)

[Cisco Secure Endpoint - User Guide](https://docs.amp.cisco.com/en/SecureEndpoint/Secure%20Endpoint%20User%20Guide.pdf)